# Implementasi *Augmented Reality* Sebagai Media Pengenalan Objek Wisata Sejarah Kota Sukabumi Menggunakan Metode *Marker* dan *Markerless*

#### **Nila Natalia, Salya Lidya Handi**

Teknik Komputer, Politeknik Sukabumi Jl. Babakan Sirna No.25, Benteng, Kec. Warudoyong, Kota Sukabumi, Jawa Barat 43132 salyasukabumi29@gmail.com

#### **Abstrak**

*Augmented Reality* merupakan teknologi yang dapat memproyeksikan benda maya dua dimensi atau tiga dimensi kedalam dunia nyata. Perkembangan teknologi *Augmented Reality* saat ini telah memberikan banyak kontribusi kedalam berbagai bidang, salah satunya bidang perjalanan wisata dimana *Augmented Reality* dapat dimanfaatkan untuk memperkenalkan objek - objek wisata yang terdapat disuatu daerah. Kota sukabumi merupakan salah satu kota yang memiliki bangunan – bangunan bersejarah. Teknologi *Augmented Reality* tentunya dapat dijadikan alternatif pengenalan objek wisata sejarah yang ada di kota Sukabumi. Penelitian ini bertujuan untuk mengimplementasikan teknologi AR untuk memperkenalkan objek – objek bersejarah yang ada di kota Sukabumi. Dengan dikembangkannya aplikasi ini, diharapkan dapat meningkatkan pengetahuan masyarakat kota Sukabumi mengenai bangunan - bangunan bersejarah yang ada di kota Sukabumi. Aplikasi ini menggunakan dua metode yaitu metode *marker image tracking* dan metode *markerless user defined target*. Cara penggunaan aplikasi ini yaitu *user* mengarahkan kamera pada *marker* yaitu peta kota Sukabumi kemudian objek tiga dimensi dari bangunan akan muncul. Sedangkan untuk metode *markerless, User* mengarahkan kamera pada target yang ingin dijadikan *marker*. Kemudian sistem akan menilai cocok tidaknya target tersebut dijadikan *marker*. Jika kualitas target baik maka objek tiga dimensi akan muncul di atas target tersebut. Aplikasi ini dapat berjalan pada *smartphone* Android dengan minimal versi 4.1 Jelly Bean dan jarak terbaik kamera pada *marker*  antara 50 - 100 CM sedangkan jarak kamera dengan target pada metode *markerless* antara 15 – 30 CM dengan sudut terbaik 90°.

**Kata kunci:** Vuforia, Android, *Augmented Reality*, Kota Sukabumi

## **I. PENDAHULUAN**

*Augmented Reality* (AR) merupakan teknologi yang menggabungkan benda maya dua dimensi dan atau tiga dimensi kedalam sebuah lingkungan nyata tiga dimensi lalu memproyeksikan benda-benda maya tersebut dalam waktu nyata sehingga teknologi tersebut dapat digunakan sebagai media informasi dan media edukasi [1]. Perkembangan teknologi *Augmented Reality* saat ini telah memberikan banyak kontribusi kedalam berbagai bidang meliputi periklanan, hiburan, medis dan perjalanan wisata. Salah satu implementasi *Augmented Reality* dibidang perjalanan wisata yaitu pemanfaatan *Augmented Reality* dalam memperkenalkan objek - objek wisata yang terdapat disuatu daerah.

Kota Sukabumi merupakan sebuah kota yang terletak di provinsi Jawa Barat, Indonesia. Kota Sukabumi memiliki peninggalan warisan sejarah yang sudah ada sejak zaman kolonial Belanda. Peninggalan warisan sejarah yang masih dilestarikan dan masih bertahan sampai saat ini salah satunya dapat dilihat dari bangunan - bangunan bersejarah yang masih berdiri di kota Sukabumi. Pengenalan bangunan – bangunan bersejarah tersebut saat ini dilakukan dengan diadakannya bis Ajak Kami yang digunakan untuk mengelilingi kota Sukabumi. Dimana dalam penggunaannya masyarakat perlu mengeluarkan biaya. Hal itu memberikan ide penulis untuk membuat sebuah media pengenalan objek wisata sejarah yang menarik dan bisa digunakan dimana saja tanpa harus datang mengunjungi objek wisata secara langsung.

Dari beberapa penelitian yang dilakukan sebelumnya diantaranya penelitian yang dilakukan oleh Randy Permana, Harkamysah Andrianof dan Riandana Afira pada tahun 2018 dengan judul "*Augmented Reality* (AR) Sarana Promosi Obyek Pariwisata Jam Gadang Bukittinggi dan Pantai Wisata Carocok Pesisir Selatan" dimana penelitian tersebut memanfaatkan teknologi AR dan brosur untuk menyampaikan informasi. Informasi yang disampaikan berupa visualisasi 3D dari objek wisata jam Gadang Bukittinggi serta info mengenai objek wisata tersebut. Selain itu juga dilengkapi dengan peta lokasi dimana objek wisata tersebut berada. Penelitian ini dilakukan dengan menggunakan metode deteksi yaitu, *image tracking.* Percobaan dilakukan menggunakan perangkat android. Perbedaan dengan tugas akhir yang penulis kerjakan terletak pada objek *marker* yang digunakan serta metode deteksi *marker* dan objek yang ditampilkan [2].

Penelitian yang dilakukan oleh Unang Rio, Susi Erlinda dan Dwi Haryono pada tahun 2016 dengan judul "Implementasi Model *Mobile Augmented Reality e-Booklet* untuk Mempromosikan Objek Wisata Unggulan Provinsi Riau dengan metode 3D *Object Tracking"* dimana penelitian tersebut menggunakan teknologi AR untuk mempromosikan 6 objek wisata unggulan di provinsi riau. Penelitian ini dilakukan dengan menggunakan metode *markerless.* Percobaan dilakukan dengan menggunakan perangkat android. Perbedaan dengan tugas akhir yang penulis kerjakan terletak pada metode deteksi *marker* [3].

Penelitian yang dilakukan oleh Fakhrusy Luthfan Mahfuzh dan Agung Budi Cahyono pada tahun 2017 dengan judul "Aplikasi Peta Interaktif Berbasis Teknologi *Augmented Reality* Kawasan Pariwisata Pulau Bawean" dimana penelitian tersebut memanfaatkan teknologi AR untuk membuat sebuah peta yang dapat menampilkan visualisasi 3D dari objek wisata pulau bawean. Penelitian ini dilakukan dengan menggunakan metode deteksi yaitu, *image tracking.* Percobaan dilakukan dengan menggunakan perangkat android. Perbedaan dengan tugas akhir yang penulis kerjakan terletak pada objek yang ditampilkan [4].

Tujuan dibuatnya aplikasi ini yaitu untuk membantu memperkenalkan objek – objek wisata sejarah yang ada di kota Sukabumi agar terlihat lebih menarik. Dengan dikembangkannya aplikasi ini, diharapkan dapat meningkatkan pengetahuan masyarakat lokal mengenai bangunan - bangunan bersejarah yang ada di kota Sukabumi.

# **II. METODE PENELITIAN**

Pembuatan aplikasi ini diawali dengan metode pengumpulan data yang dilakukan dengan observasi untuk mengetahui informasi mengenai objek-objek wisata sejarah kota Sukabumi serta studi pustaka yang dilakukan untuk mencari referensi dari buku – buku, jurnal dan skirpsi tentang pembuatan *Augmented Reality.* Sedangkan untuk metode pengembangan sistem menggunakan metode *Multimedia Development Life Cycle* dimana tahapan dalam metode ini terdiri dari pengkonsepan (*concept*), perancangan (*design*), pengumpulan materi (*material collecting*), pembuatan *(assembly),* pengujian *(testing)* dan distribusi (*distribution*).

Penelitian ini menggunakan dua metode deteksi yaitu metode *marker* dan *markerless.* Untuk metode *marker* pada aplikasi *Augmented Reality* (AR) ini memerlukan *Marker* atau penanda untuk menampilkan objek tiga dimensi yang telah dibuat. *Marker* yang digunakan berupa peta kota Sukabumi. *Marker* yang sudah dibuat kemudian di *input* ke *database* Vuforia. Untuk metode *marker,* pengguna hanya perlu mengarahkan kamera pada *marker* yang terdapat pada peta kota Sukabumi. Visualisasi dari objek-objek wisata sejarah kota Sukabumi akan muncul dalam bentuk tiga dimensi dilengkapi dengan informasi mengenai objek wisata sejarah tersebut yang akan muncul dalam bentuk suara.

Sedangkan untuk metode *markerless,* aplikasi ini menggunakan metode *markerless user defined target* dimana dengan *metode user defined target* ini pengguna dapat menentukan sendiri target yang akan dijadikan *marker.* Syarat suatu target dapat dijadikan *marker* yaitu target harus sebuah bidang datar yang mempunyai warna kontras. Apabila target yang terdeteksi sudah memenuhi syarat, maka target dapat dijadikan *marker* dan visualisasi objek wisata sejarah akan muncul diatas *marker* yang sudah ditentukan. Berikut ditampilkan *flowchart* dari aplikasi ini pada gambar 1

Pada alur tersebut ditunjukan cara kerja aplikasi diawali dengan munculnya *splash screen* dengan logo Politeknik Sukabumi saat membuka aplikasi kemudian muncul halaman menu utama dimana menampilkan beberapa *button* yaitu *button* AR Kamera, *button* Pilih Objek, *button* Tutorial dan *button* Keluar. Pada button AR Kamera akan menampilkan AR kamera dimana pengguna dapat mengarahkan kamera pada *marker* untuk mengetahui ilustrasi bangunan objek –objek wisata sejarah yang ada di kota Sukabumi. Pada halaman ini akan ditampilkan objek bangunan wisata sejarah lengkap dengan informasi mengenai masing – masing bangunan yang akan disampikan lewat suara.

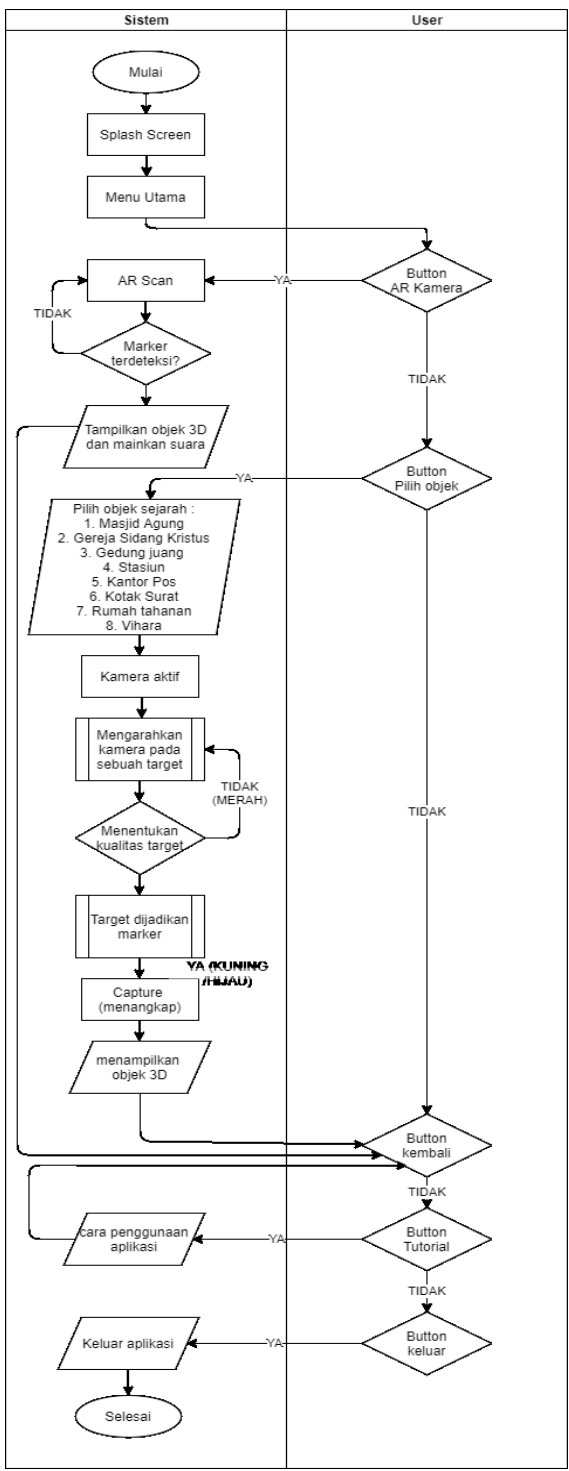

 **Gambar 1** *Flowchart* **aplikasi**

Sedangkan ketika pengguna memilih *button* Pilih objek maka menu Pilih objek sejarah akan muncul. Disinilah pengguna dapat memilih objek sejarah yang diinginkan. Terdapat delapan objek sejarah seperti Masjid Agung, Gereja Sidang Kristus, Gedung juang 45, Stasiun, Kantor Pos, Kotak Surat, Vihara Widhi Sakti dan Rumah Tahanan. Setelah pengguna memilih objek sejarah maka fungsi dari kamera akan aktif dan pengguna dapat mengarahkan kamera untuk memilih suatu target yang dapat dijadikan sebuah *marker.*

Disaat bersamaan sistem akan melakukan pemeriksaan terhadap target yang dipilih berdasarkan warna, ketika indikator kualitas target berwarna merah, maka pengguna akan mengarahkan kamera pada target lain. Jika indikator kualitas target berwarna kuning atau hijau, maka pengguna dapat memunculkan objek 3D pada target yang telah dipilih dengan cara mengklik *button camera (capture)* maka objek 3D sejarah yang telah dipilih akan muncul diatas sebuah *marker* yang telah dibuat dari target yang pengguna pilih sebelumnya. Sedangkan jika pengguna memilih *button* Tutorial maka pengguna akan diarahkan menuju menu yang menampilkan tutorial cara penggunaan aplikasi. Pada ketiga menu AR Kamera, Menu pilih Objek dan menu Tutorial terdapat *button* Kembali ke halaman menu utama.

Berikut *Use Cse Diagram* pada aplikasi ini ditunjukan pada gambar 1.2

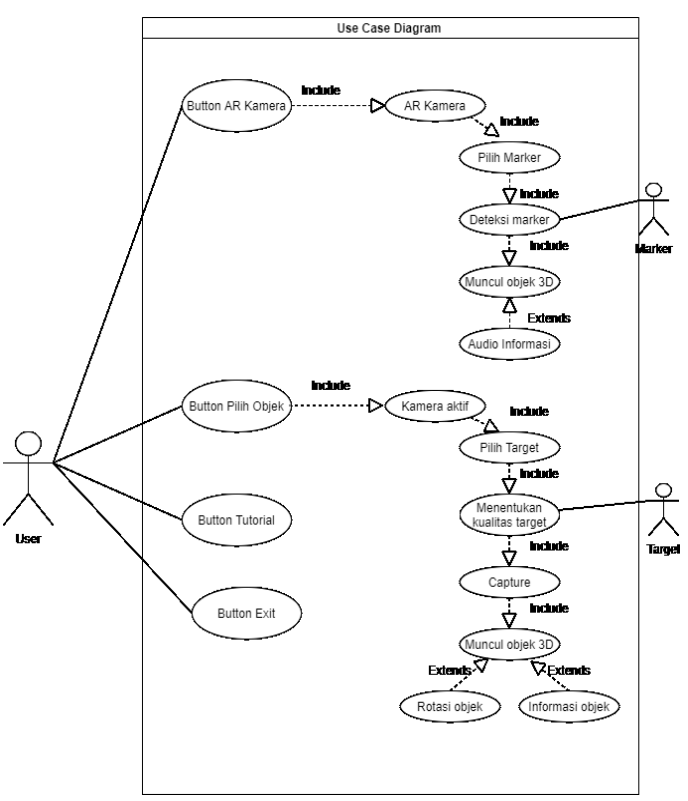

 **Gambar 2** *Use Case Diagram* **aplikasi**

Pada *use case* tersebut ditampilkan untuk dapat menampilkan objek tiga dimensi *user* dapat menggunakan dua matode yaitu *marker* dan *markerless.* Apabila *user* ingin menggunakan metode *marker* maka *user* harus memilih *button* AR Kamera untuk mengaktifkan kamera kemudian memilih *marker* pada peta dan mengarahkan kamera pada *marker* yang dipilih, kamera menangkap gambar pada *marker* lalu sistem melakukan deteksi *marker* dengan cara mencocokan gambar yang ditangkap kamera dengan *database*, kemudian objek akan muncul apabila *marker* yang di *scan* cocok dengan *marker*

pada *database*, ketika objek muncul audio akan otomatis menyala, audio berisi penjelasan mengenai objek.

Sedangkan apabila *user* ingin menggunakan metode *markerless* maka *user* harus memilih objek terlebih dahulu, setelah kamera aktif *user* harus mengarahkan kamera pada target yang ingin dijadikan *marker.* Setelah kamera menangkap gambar target maka sistem akan menentukan kualitas target apakah memenuhi syarat untuk menjadi *marker* atau tidak. Apabila target memenuhi syarat maka target akan dijadikan *marker*. Kamera akan meng*capture marker* dan menampilkan objek tiga dimensi diatas target yang telah dijadikan *marker* sebelumnya. Objek tiga dimensi akan otomatis merotasi dan info penjelasan mengenai objek akan muncul dalam benguk hologram.

## **III.HASIL DAN PEMBAHASAN**

## **A. Spesifikasi perangkat yang digunakan**

Berikut adalah spesifikasi perangkat yang digunakan dalam pembangunan aplikasi AR Wisata Sejarah ini:

# **Tabel 1 Spesifikasi perangkat laptop**

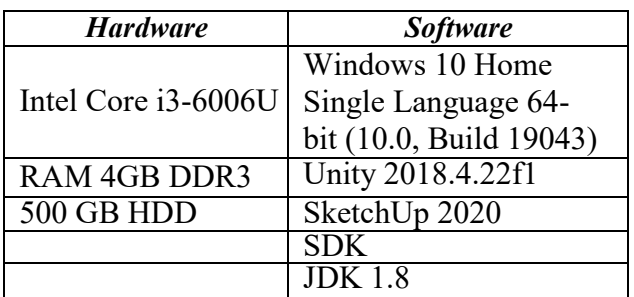

## **Tabel 2 Spesifikasi smartphone**

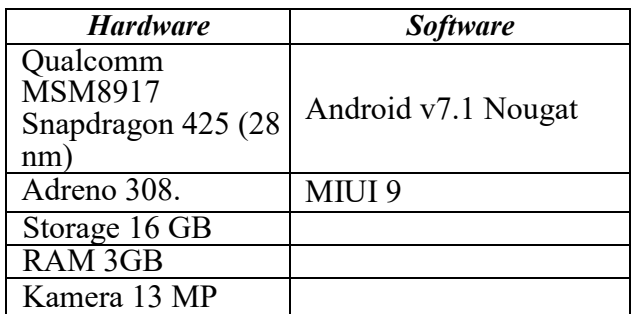

# **B. Tampilan** *Interface*

Berikut tampilan *interface* dari apliksi AR Wisata Sejarah

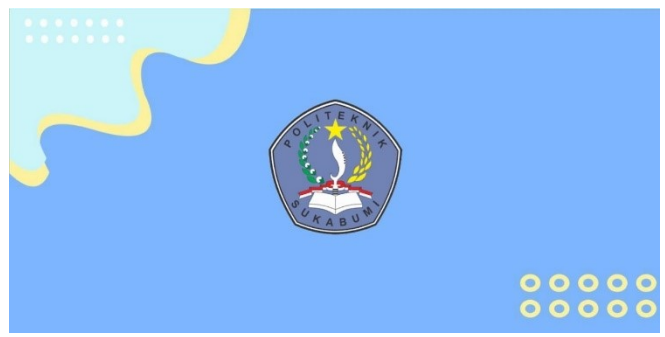

**Gambar 3 Tampilan** *Splash Screen*

Tampilan *Splash Screen* adalah tampilan yang akan dilihat pertama kali oleh *user* ketika membuka aplikasi. Pada tampilan *Splash Screen* ini terdapat logo Politeknik Sukabumi yang akan ditampilkan selama 5 detik sebelum beralih ke tampilan *loading* 

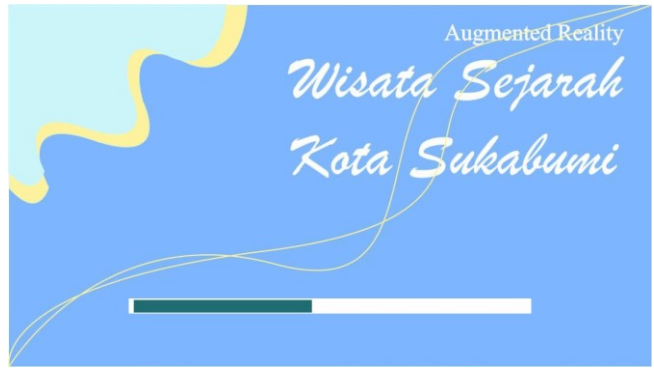

**Gambar 4 Tampilan Loading**

Setelah tampilan *loading,* aplikasi akan beralih ke halaman menu utama. Pada halaman menu utama terdapat empat buah *button,* yaitu *button* AR Kamera, *button* Pilih Objek, *button* Tutorial dan *button* Keluar.

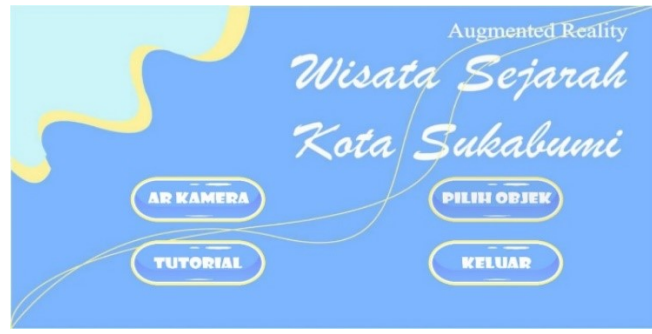

**Gambar 5 Tampilan Menu Utama**

Ketika *user* menekan tombol AR Kamera, maka kamera AR akan aktif. Tampilan ini berfungsi untuk mendeteksi *marker*.

#### Prosiding **SEMNASTERA (Seminar Nasional Teknologi dan Riset Terapan)** Politeknik Sukabumi, 23 Oktober 2021

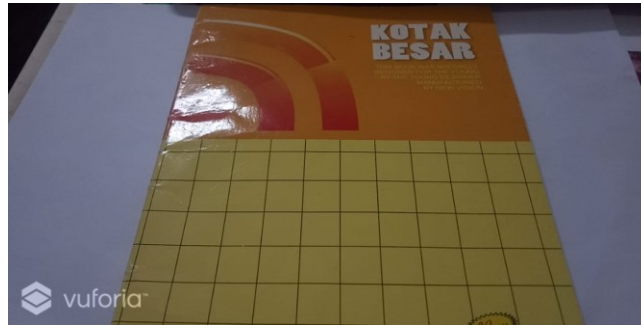

**Gambar 6 Tampilan menu AR Kamera**

Pada Tampilan Menu Pilih Objek terdapat delapan buah *button* pilihan objek wisata sejarah kota Sukabumi, yaitu *button* Gedung Juang, *button* Gereja Sidang Kristus, *button* Masjid Agung, *button* Stasiun Kereta Api, *button* Kantor Pos, *button* Kotak Surat, *button* Vihara Widhi Sakti dan *button* Rumah Tahanan.

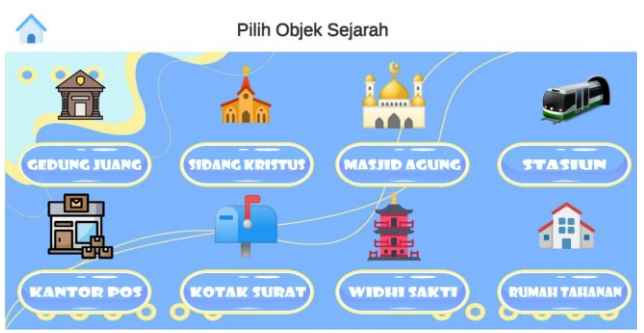

**Gambar 7 Tampilan Menu Pilih Objek**

Ketika user menekan salah satu *button* objek wisata sejarah maka kamera AR *user defined target* akan aktif. Pada halaman ini terdapat parameter kualitas target dan tiga buah *button* yaitu *button back, button capture* dan *button* info. Parameter kualitas target berfungsi untuk menentukan cocok tidaknya suatu target dijadikan *marker.* Apabila suatu target cocok dijadikan *marker* maka parameter akan berwarna hijau atau kuning.

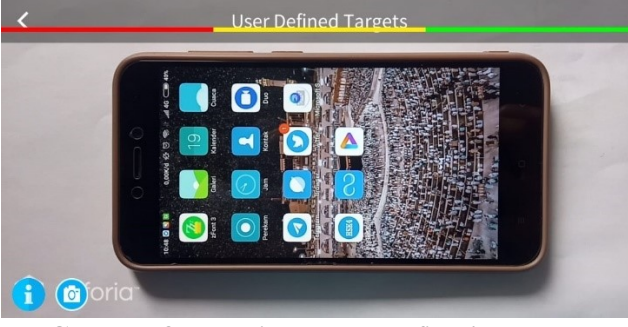

**Gambar 8 Tampilan** *User Defined Target*

Sedangkan apabila suatu target tidak cocok dijadikan *marker* maka parameter akan berwarna merah. Suatu target akan dinilai cocok untuk dijadikan *marker*

apabila memiliki bidang datar dan warna kontras.

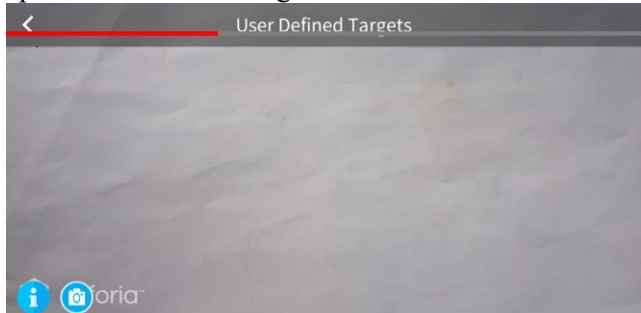

**Gambar 9 Tampilan** *User Defined Target*

Tampilan pada menu tutorial berisi tentang penjelasan mengenai aplikasi beserta cara penggunaannya. Berikut tampilan menu tutorial pada aplikasi *Augmenteed Reality* Wisata Sejara Kota Sukabumi

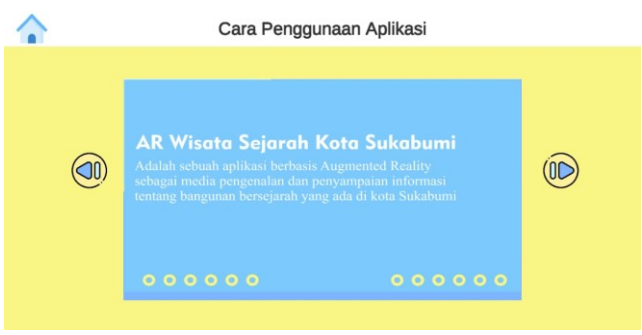

**Gambar 10 Tampilan Tutorial**

Pada tampilan menu utama terdapat *button* Keluar. *Button* tersebut digunakan apabila *user* ingin keluar dari aplikasi.

## **C. Pengujian Aplikasi**

Pengujian aplikasi merupakan hal penting yang bertujuan untuk menemukan kesalahan dan kekurangan pada aplikasi yang dibuat. Pengujian bermaksud untuk mengetahui aplikasi yang dibuat sudah sesuai dengan tujuan perancangan aplikasi tersebut. Pengujian ini menggunakan metode *Black Box* yang difokuskan pada alur sistem yang diharapkan dengan *output* dari program, juga pengujian pada berbagai versi android, resolusi layar, jarak, sudut serta cahaya.

**Tabel 3 Pengujian Sistem**

| <b>Skenario</b> | <b>Hasil Yang</b>      | Status    |
|-----------------|------------------------|-----------|
|                 | <b>Diharapkan</b>      | Pengujian |
| Klik button     | Sistem membuka         |           |
| AR Kamera       | <i>scene</i> AR Kamera |           |
| pindah ke       | untukpendeteksian      | Valid     |
| scane AR        | marker                 |           |
| Kamera          |                        |           |

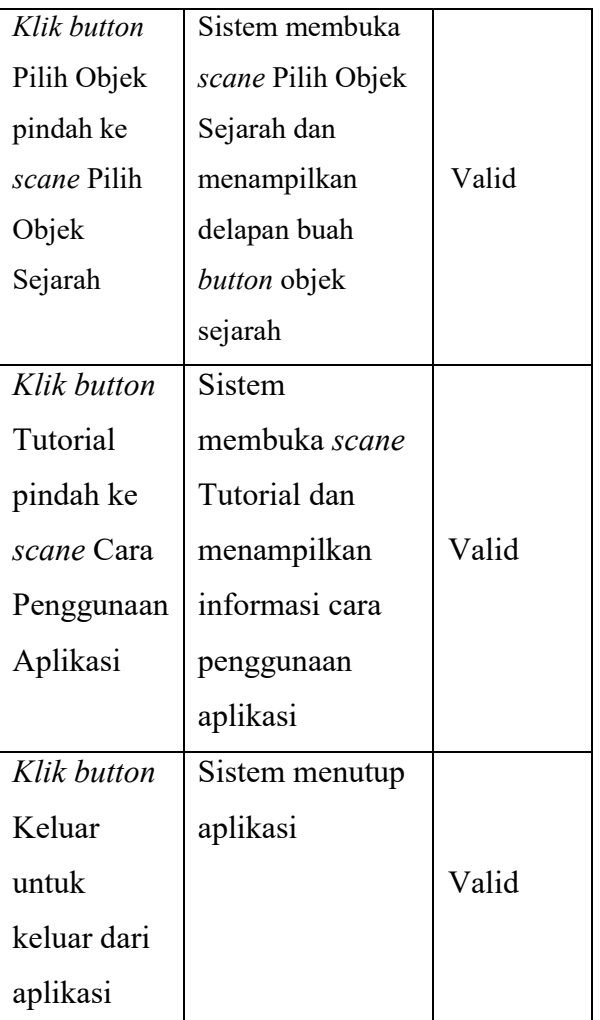

# **D. Pengujian Keefektifan**

Pengujian ini dilakukan untuk kedua metode yaitu metode marker dan metode markerless dengan tiga cara, yaitu pengujian jarak, sudut, dan cahaya. Pengujian ini dilakukan dengan tujuan untuk memastikan aplikasi dapat berjalan dengan baik. Adapun hasil dari pengujiannya sebagai berikut:

- 1. Metode *Marker*
	- a. Uji Coba Jarak **Tabel 4 Uji coba jarak**

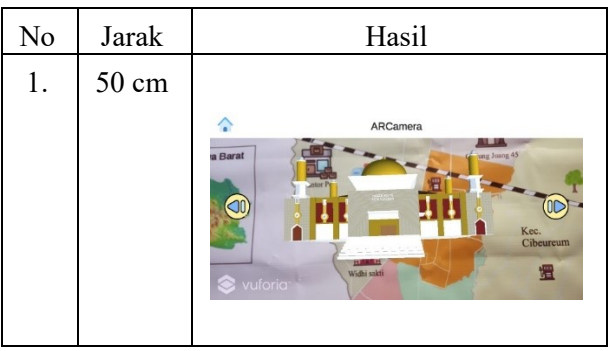

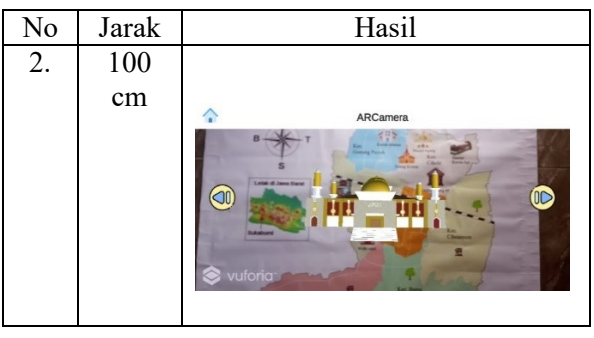

b. Uji coba sudut **Tabel 5 Uji coba sudut**

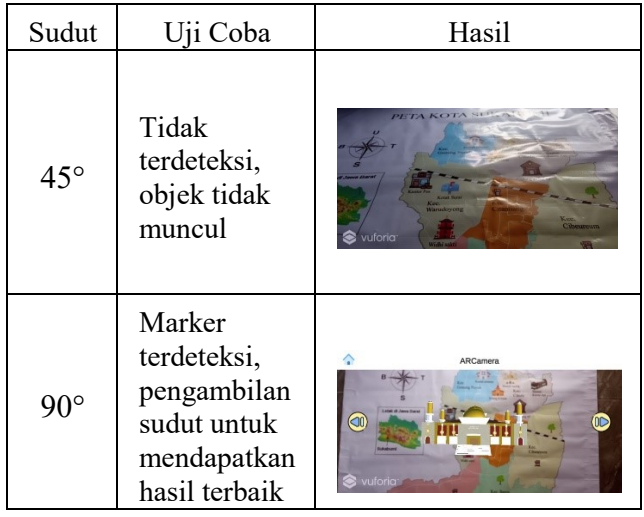

# c. Uji coba cahaya *Tabel 6 Uji coba sudut*

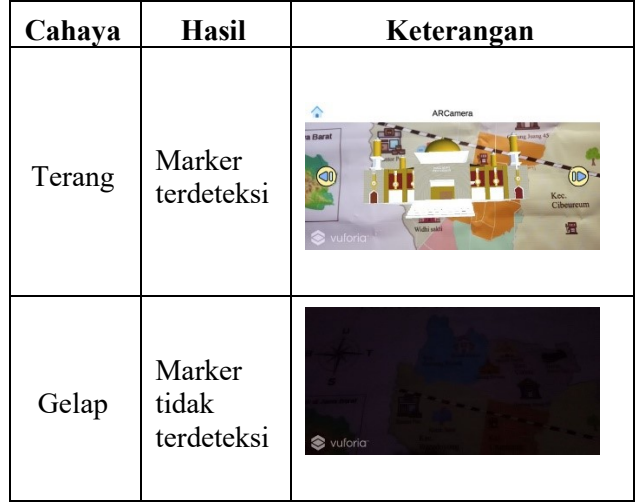

#### Prosiding **SEMNASTERA (Seminar Nasional Teknologi dan Riset Terapan)** Politeknik Sukabumi, 23 Oktober 2021

- 2. Metode *Markerless*
	- a. Uji Coba Target

Pada metode *markerless user defined target,* penulis mencoba menggunakan tiga buah benda yang memiliki warna kontras untuk dijadikan *marker* dan sebagai tempat munculnya objek tiga dimensi.

# **Tabel 7 Uji coba target**

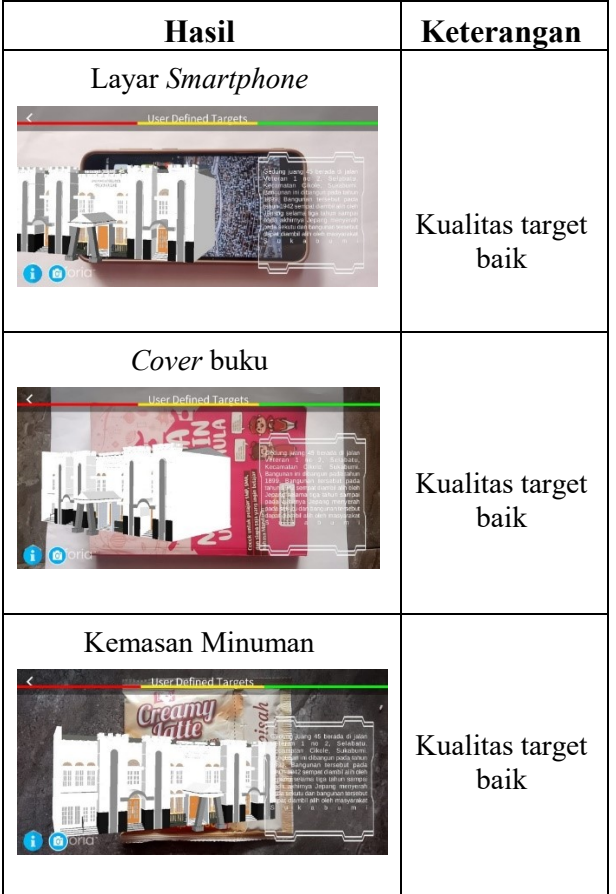

b. Uji coba jarak **Tabel 8 Uji coba jarak**

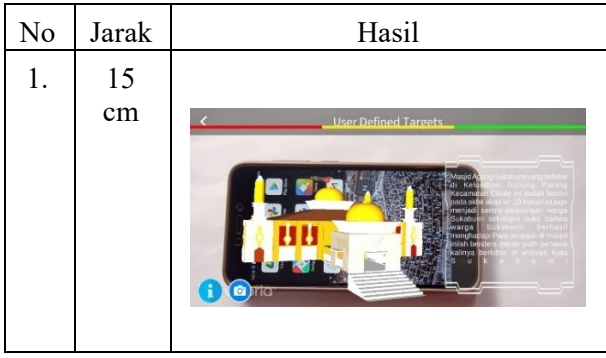

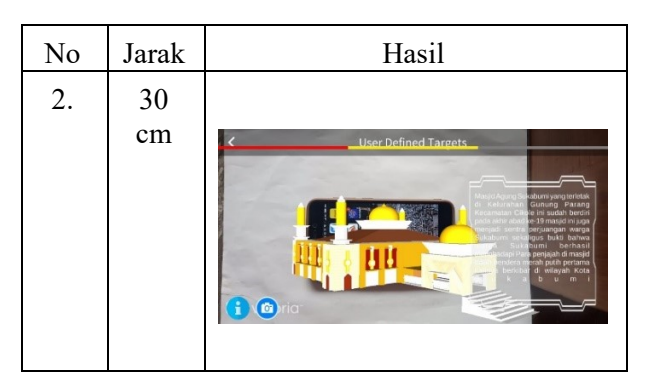

c. Uji Coba Sudut **Tabel 9 Uji coba sudut**

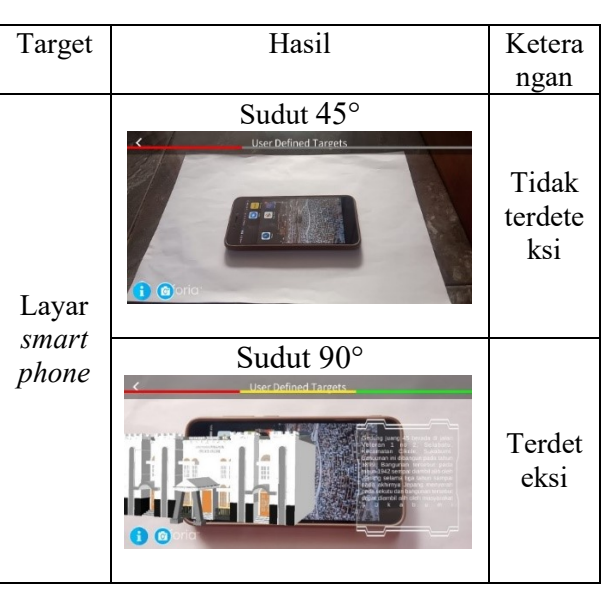

d. Uji Coba Cahaya **Tabel 10 Uji coba cahaya**

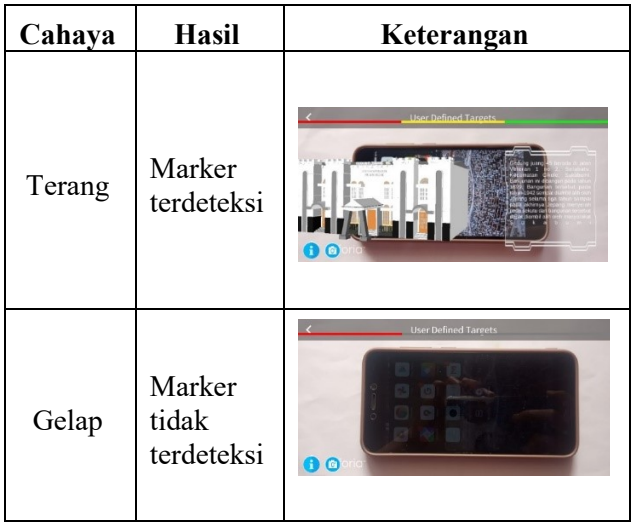

# **IV. KESIMPULAN**

Teknologi *Augmented Reality* dapat diimplementasikan sebagai media pengenalan objek wisata sejarah kota Sukabumi dengan menampilkan objek 3D dari bangunan – bangunan bersejarah yang ada di kota Sukabumi. Dengan menggunakan metode *marker* berupa peta kota Sukabumi juga metode *markerless* yang membuat pengguna bebas mengaplikasikan *Augmented Reality* dimana saja tentunya dapat menjadikan aplikasi pengenalan objek wisata sejarah ini menjadi lebih menarik. Juga berdasarkan hasil pengujian kondisi ideal untuk menampilkan objek 3D pada aplikasi ini yaitu 50 – 100 CM dari kamera ke *marker* sedangkan untuk metode *markerless* 15 – 30 CM dari kamera ke target yang ingin dijadikan *marker* dengan kondisi cahaya terang dan sudut terbaik 90°.

# **UCAPAN TERIMA KASIH**

Terima kasih kepada Allah SWT yang telah memberikan kelancaran kepada penulis dalam penelitian ini. Juga kepada dosen pembimbing serta semua pihak terkait yang telah membantu serta mendukung proses pengerjaan penelitian ini.

# **REFERENSI**

- [1] Ardhianto, Eka, Wiwien Hadikurniawati dan Edy Winarno. "Augmented Reality Objek 3 Dimensi dengan Perangkat Artoolkit dan Blender." *Dinamik* 17.2 (2012).
- [2] Harkamysah Andrianof, Randy Permana dan Riandana Afira. "Augmented Reality (AR) Sarana Promosi Obyek Pariwisata Jam Gadang Bukittinggi dan Pantai Wisata Carocok Pesisir Selatan". *Indonesian Journal of Computer Science*  Vol. 7, No. 2, Edisi Oktober 2018.
- [3] Unang Rio, Susi Erlinda dan Dwi Haryono. " Implementasi Model Mobile *Augmented Reality* e-Booklet untuk Mempromosikan Object Wisata Unggulan Provinsi Riau dengan metode *3D Object Tracking*". Jurnal Inovek Polbeng – Seri Informatika, Vol. 1, No. 2, November 2016.
- [4] Fakhrusy Luthfan Mahfuzh dan Agung Budi Cahyono. "Aplikasi Peta Interaktif Berbasis Teknologi *Augmented Reality*

Kawasan Pariwisata Pulau Bawean". Jurnal Teknik ITS Vol. 6, No. 2 (2017).

- [5] Ilmawan Mustaqim, S.Pd.T., M.T. dan Nanang Kurniawan. "Pengembangan Media Pembelajaran Berbasis *Augmented Reality*". Jurnal Edukasi Elektro, Vol. 1, No. 1, Mei 2017.
- [6] Michael Saputra 2020. "Analisis Cara Kerja *Augmented Reality* Untuk Media Pembelajaran Di Sekolah Dasar" Fakultas Ilmu Komputer, Universitas Bandar Lampung.